## <span id="page-0-4"></span><span id="page-0-2"></span><span id="page-0-0"></span>#[1](#page-0-1) \$[2](#page-0-3) K[3](#page-0-5) **Windows** キー

カーソル移動キー ダイアログボックスキー 編集キー ヘルプキー メニューキー システムキー テキスト選択キー ウィンドウキー

<span id="page-0-5"></span><span id="page-0-3"></span><span id="page-0-1"></span> $1^{\#}$  $1^{\#}$ Keyboard\_topic [2](#page-0-2) \$ Windows キー [3](#page-0-4)<sup>K</sup> キー;キーボード

<span id="page-1-2"></span><span id="page-1-0"></span>#[4](#page-1-1) \$[5](#page-1-3) +[6](#page-1-5) K[7](#page-1-7) カーソル移動キー

<span id="page-1-6"></span><span id="page-1-4"></span>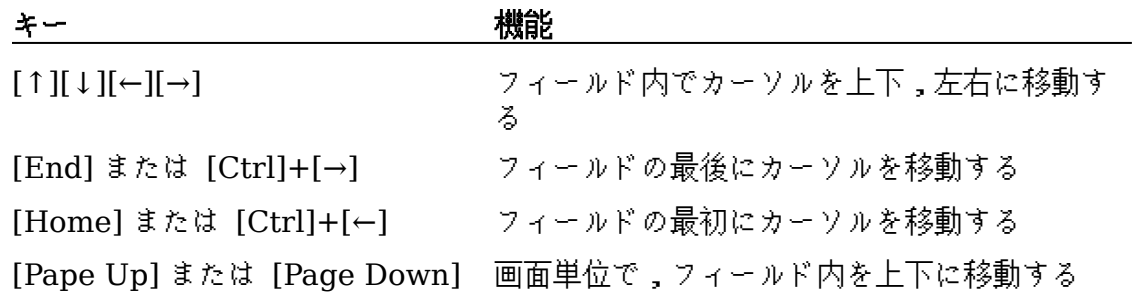

<span id="page-1-7"></span><span id="page-1-5"></span><span id="page-1-3"></span><span id="page-1-1"></span> $4\frac{\pi}{4}$  cmk\_key\_pm \$ カーソル移動キー  $6^+$  pro:0010 <sup>K</sup> キー(カーソルの移動);カーソル移動キー

<span id="page-2-2"></span><span id="page-2-0"></span>#[8](#page-2-1) \$[9](#page-2-3) +[10](#page-2-5) K[11](#page-2-7) ダイアログボックスキー

<span id="page-2-6"></span><span id="page-2-4"></span>

| キー                                                | 機能                                              |
|---------------------------------------------------|-------------------------------------------------|
| [Tab]                                             | フィールド間を上下,左右に移動する                               |
| $[Shift]+[Tab]$                                   | フィールド間を逆方向に移動する                                 |
| [Alt]+文字                                          | 入力した文字と一致する下線付き文字を持ったオプション<br>あるいはグループに移動する     |
| $[\uparrow][\downarrow][\leftarrow][\rightarrow]$ | オプショングループ内のオプション間を移動する                          |
| [Enter]                                           | コマンドボタンを実行する                                    |
|                                                   | リストボックスで選択されている項目を選択し,コマンド<br>を実行する             |
| [Esc]                                             | コマンドを終了せずにダイアログボックスをクローズする<br>(取消または キャンセル と同様) |
| $[Alt]+[\downarrow]$                              | ドロップダウンリストをオープンする                               |
| $\lceil \downarrow \rceil$                        | ドロップダウンリストボックス内の項目を選択する                         |
| [Spacebar]                                        | リストボックスで選択した項目を取り消す                             |
|                                                   | チェックボックスを選択,あるいはクリアする                           |
| $[Ctrl]+[/]$                                      | リストボックス内の項目をすべて選択する                             |
| $[Ctrl]+[\n\cdot]$                                | 現在選択している以外の項目をすべて取り消す                           |
| $[Shift] + [1][1][\leftarrow][\rightarrow]$       | テキストボックスで,選択幅を拡大する                              |
| [Shift]+[Home]                                    | テキストボックスの最初の文字まで選択幅を拡大する                        |
| $[Shift]+[End]$                                   | テキストボックスの最後の文字まで選択幅を拡大する                        |

<span id="page-2-7"></span><span id="page-2-5"></span><span id="page-2-3"></span><span id="page-2-1"></span> $#$  dbk\_key\_pm \$ ダイアログボックスキー  $10^{+}$  pro:0020 <sup>K</sup> キー(ダイアログボックス);ダイアログボックスキー

## <span id="page-3-2"></span><span id="page-3-0"></span>#[12](#page-3-1) \$[13](#page-3-3) +[14](#page-3-5) K[15](#page-3-7) 編集キー

<span id="page-3-6"></span><span id="page-3-4"></span>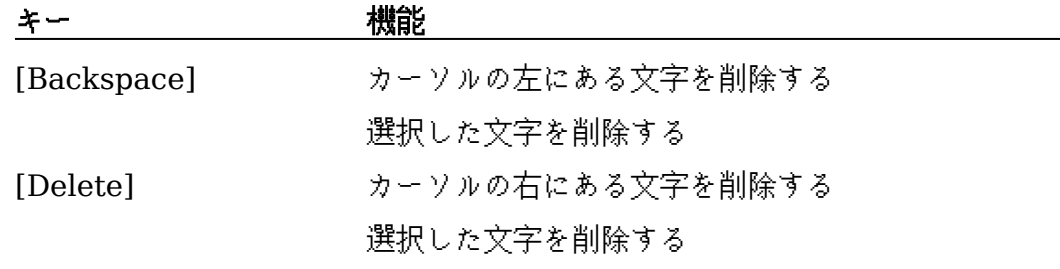

<span id="page-3-7"></span><span id="page-3-5"></span><span id="page-3-3"></span><span id="page-3-1"></span> $12\frac{\pi}{4}$  ek\_key\_pm [13](#page-3-2)\$ 編集キー  $14^{+}$  pro:0030 <sup>K</sup> キー(編集);編集キー

<span id="page-4-6"></span><span id="page-4-4"></span><span id="page-4-2"></span><span id="page-4-0"></span>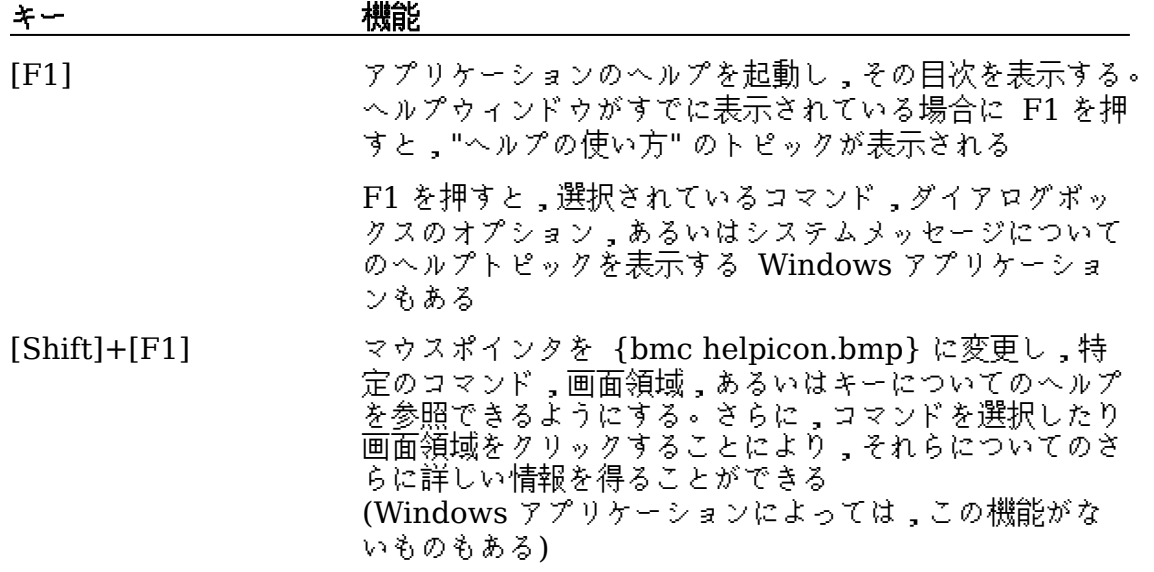

<span id="page-4-7"></span><span id="page-4-5"></span><span id="page-4-3"></span><span id="page-4-1"></span> $16\frac{\pi}{4}$  hk\_key\_pm [17](#page-4-2)\$ ヘルプキー  $18^{+}$  pro:0040 <sup>K</sup> キー(ヘルプ);ヘルプ

## <span id="page-5-2"></span><span id="page-5-0"></span>#[20](#page-5-1) \$[21](#page-5-3) +[22](#page-5-5) K[23](#page-5-7) メニューキー

<span id="page-5-6"></span><span id="page-5-4"></span>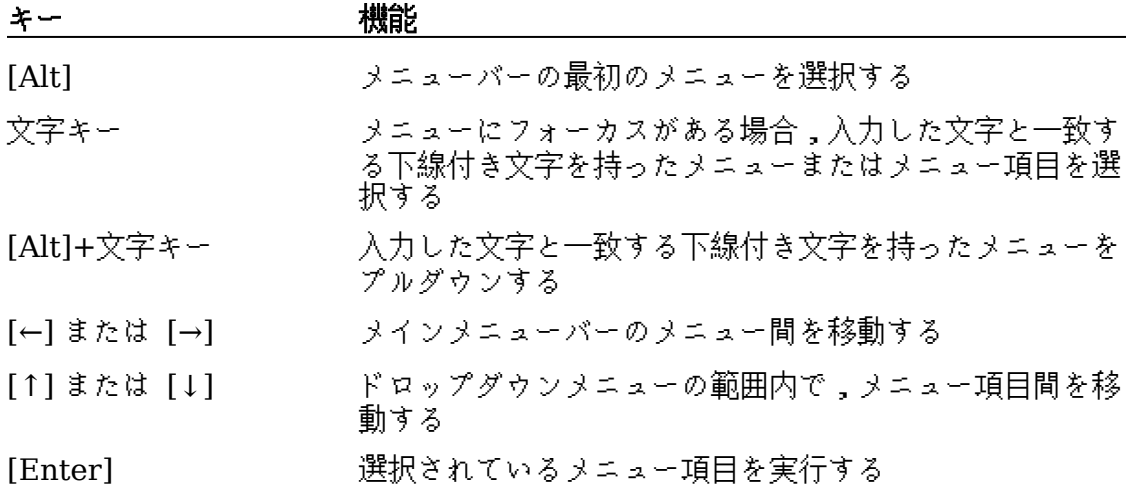

<span id="page-5-7"></span><span id="page-5-5"></span><span id="page-5-3"></span><span id="page-5-1"></span> $20^{\texttt{\#}}$  mk\_key\_pm [21](#page-5-2)\$ メニューキー  $22^{+}$  pro:0050 <sup>K</sup> キー(メニュー);メニューキー

## <span id="page-6-6"></span><span id="page-6-4"></span><span id="page-6-2"></span><span id="page-6-0"></span>#[24](#page-6-1) \$[25](#page-6-3) +[26](#page-6-5) K[27](#page-6-7) システムキー

以下に示すキーは,使用しているアプリケーションとは無関係にどのウィンドウからで も利用できます。

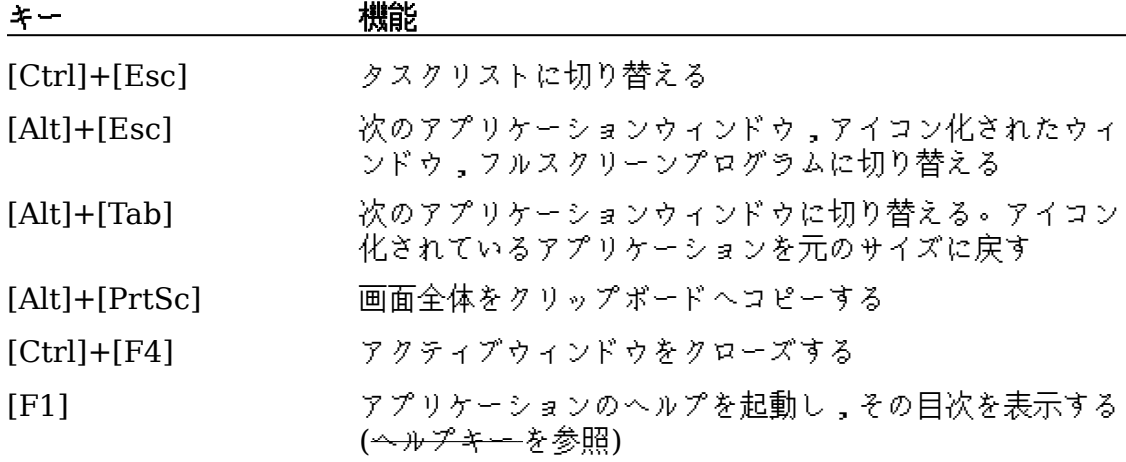

<span id="page-6-7"></span><span id="page-6-5"></span><span id="page-6-3"></span><span id="page-6-1"></span> $#$  sk\_key\_pm [25](#page-6-2)\$ システムキー  $26<sup>+</sup>$  pro:0060 <sup>K</sup> キー(システム);システムキー <span id="page-7-2"></span><span id="page-7-0"></span>#[28](#page-7-1) \$[29](#page-7-3) +[30](#page-7-5) K[31](#page-7-7) テキスト選択キー

<span id="page-7-6"></span><span id="page-7-4"></span>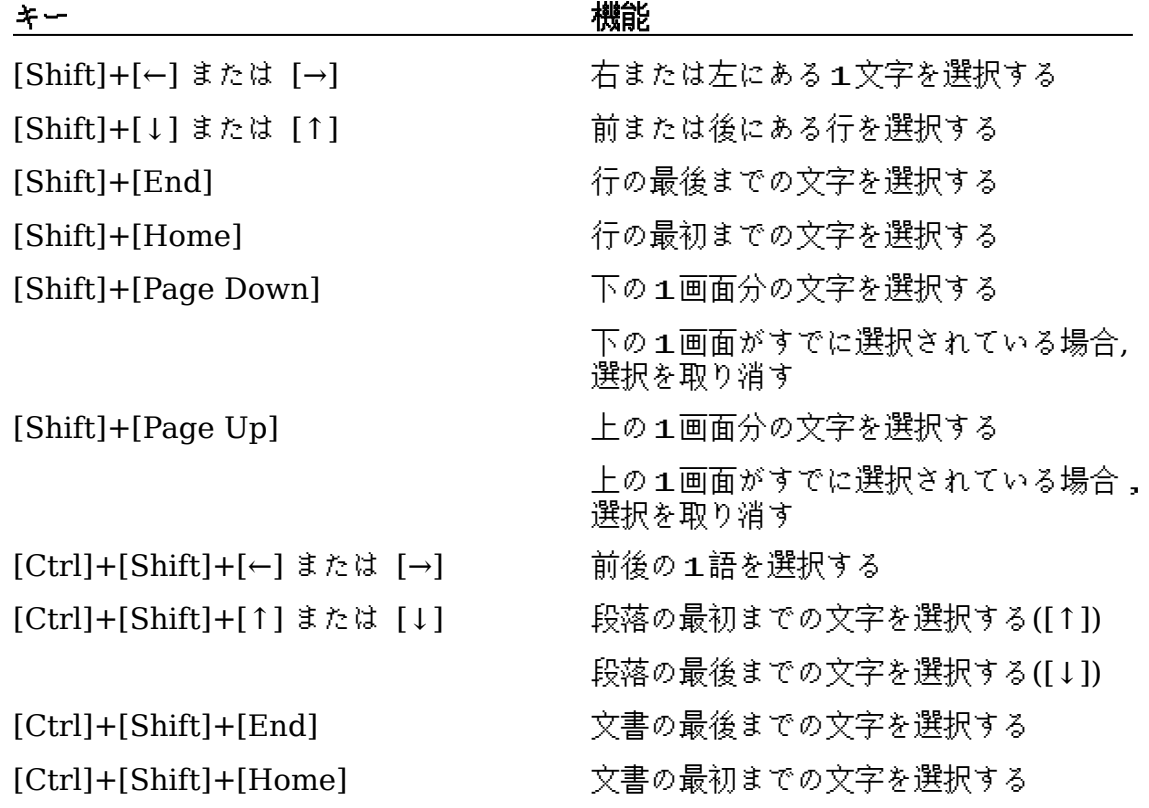

<span id="page-7-7"></span><span id="page-7-5"></span><span id="page-7-3"></span><span id="page-7-1"></span> $^{\#}$  tsk\_key\_pm \$ テキスト選択キー + pro:0070 <sup>K</sup> キー(テキスト選択);テキスト選択キー

<span id="page-8-2"></span><span id="page-8-0"></span>#[32](#page-8-1) \$[33](#page-8-3) +[34](#page-8-5) K[35](#page-8-7) ウィンドウキー

<span id="page-8-6"></span><span id="page-8-4"></span>

| キー                                                | 機能                                                             |
|---------------------------------------------------|----------------------------------------------------------------|
| [Alt]+[Spacebar]                                  | アプリケーションウィンドウのコントロールメニューをオ<br>ープンする                            |
| $[Alt]+[-]$                                       | ドキュメントウィンドウのコントロールメニューをオープ<br>ンする                              |
| $[Alt]+[F4]$                                      | ウィンドウをクローズする                                                   |
| $[Alt]+[Esc]$                                     | 次のアプリケーションウィンドウやアイコン化されたウィ<br>ンドウに切り替える。フルスクリーンプログラムも対象に<br>なる |
| $[Alt]+[Tab]$                                     | 次のアプリケーションウィンドウに切り替える。アイコン<br>化されているアプリケーションを元のサイズに戻す          |
| $[Alt]+[Enter]$                                   | Windows 対応でないアプリケーションの起動環境を,ウ<br>ィンドウとフルスクリーンとの間で切り替える         |
| $[\uparrow][\downarrow][\leftarrow][\rightarrow]$ | コントロールメニューから移動(M)を選択すると,ウィン<br>ドウを移動する                         |
|                                                   | あるいは,コントロールメニューからサイズ変更(S)を選<br>択すると,ウィンドウのサイズを変更する             |

<span id="page-8-7"></span><span id="page-8-5"></span><span id="page-8-3"></span><span id="page-8-1"></span> $#$  wk\_key\_pm [33](#page-8-2)\$ ウィンドウキー  $34^{+}$  pro:0080 <sup>K</sup> キー(ウィンドウ);ウィンドウキー